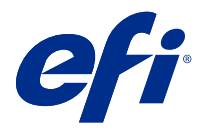

# Versienotities voor de klant Fiery Color Profiler Suite, v5.3.2.17

Dit document bevat belangrijke informatie over deze release. Zorg dat deze informatie bij alle gebruikers bekend is voordat u doorgaat met de installatie.

**Opmerking:** De term "Color Profiler Suite" verwijst naar de Fiery Color Profiler Suite in dit document.

Als u een vorige versie hebt van de Color Profiler Suite en uw Software Maintenance and Support Agreement (SMSA) actueel is, krijgt u een melding van de Fiery Software Manager over deze nieuwe versie en dat u kunt upgraden. Als uw SMSA is verlopen, ontvangt u geen melding, maar kunt u de Fiery Software Manager activeren (door Help > Zoeken naar updates in het hoofdvenster te selecteren) om uw SMSA te verlengen en vervolgens te upgraden.

Een Fiery XF- of Fiery proServer-gebruiker heeft recht op de Color Profiler Suite-update of upgrade als de gebruiker Fiery XF server 7.0 en hoger, de Color Profiler Option en een actieve SMSA heeft. De beschikbare update is te bekijken in Fiery Software Manager of in Fiery Command WorkStation op het scherm Toepassingen en hulpbronnen. De gebruiker kan de SMSA-status van Fiery XF controleren in Fiery XF-licentiebeheer.

# Wat is nieuw in deze versie?

Deze versie van Fiery Color Profiler Suite introduceert enkele nieuwe functies.

**64-bits applicatie**: Fiery Color Profiler Suite v5.3.2.17 (CPS) is een systeemeigen 64-bits applicatie voor zowel Mac OS- als Windows-platforms. De 32-bits besturingssystemen worden niet ondersteund voor CPS v5.3.2.17. Als Fiery Software Manager al wordt uitgevoerd op een 32-bits besturingssysteem zoals Windows 7 32-bit, worden de updatemeldingen voor het CPS v5.3.2.17-pakket niet weergegeven. Als u probeert om Fiery Software Manager op een 32-bits besturingssysteem te installeren, ontvangt u een compatibiliteitsfout en wordt de installatie geannuleerd. Raadpleeg [Systeemvereisten](#page-1-0) op pagina 2 voor de lijst met ondersteunde besturingssystemen.

**Opmerking:** Deze versie van Fiery Color Profiler Suite vereist v5.3.2.17, waarvoor een nieuwe licentie en een actieve overeenkomst voor software-onderhoud en ondersteuning (SMSA) noodzakelijk zijn. Als u momenteel versie 5.x of 4.x gebruikt en uw SMSA actueel is, dan downloadt Fiery Color Profiler Suite de nieuwste licentie automatisch van de EFI-licentieserver. Om de Fiery Color Profiler Suite-SMSA te vernieuwen, neemt u contact op met uw Fierywederverkoper en geeft u het onderdeelnummer 100000006105 op van de SMSA-verlenging. Eigenaren van Fiery Color Profiler Suite 4.x kunnen ook een upgrade naar de nieuwste 5.x-versie, inclusief een jaar SMSA, aanschaffen bij hun Fiery-reseller via onderdeelnummer 3000013448 (digitale levering) of 3000013280 (fysieke levering).

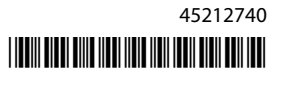

<span id="page-1-0"></span>**Opmerking:** Voor Fiery Color Profiler Suite-startpunten vanuit Fiery Command WorkStation is Fiery Command WorkStation 6.3 of hoger nodig (Fiery Command WorkStation 6.5 of hoger is aanbevolen). Startpunten van voorgaande versies van Fiery Command WorkStation starten geen Fiery Color Profiler Suite 5.3.2.17-modulen.

- **•** Nieuwe 1617-profielvlakopmaak (CGATS IT8.7/5). Het is een karakteriseringsdoel van de CMYK-printer, waarbij de unieke vlakwaarden in het IT8.7/4-standaarddoel worden gecombineerd met alle vlakwaarden in de kolommen 4 en 5 van het P2P51-doel.
- **•** Bijgewerkte implementatie van de tolerantiesets "G7-grijswaarden" en "G7-doel" in Fiery Verify.
- **•** Ondersteuning van de nieuwste Fogra PSD 2018-tolerantiesets voor validatie van kleurnauwkeurigheid volgens kleurnauwkeurigheidsdefinities van het Fogra Process Standard Digital (PSD)-handboek 2018.
- **•** Ondersteuning van kalibraties, profielen en verificaties met het meetinstrument Xerox Full Width Array (FWA).
- **•** Verbeteringen van de gebruikerservaring voor het inline-meetinstrument Konica Minolta IQ-501.
- **•** Ondersteuning van veelkleurige (CMYK+X) Device Link-optimalisaties.
- **•** Verschillende problemen van Fiery Color Profiler Suite v5.3.2 zijn opgelost.

# Systeemvereisten

Om Color Profiler Suite uit te voeren, moet uw Windows- of Mac-computer aan de volgende minimumvereisten voldoen.

**Opmerking:** Color Profiler Suite v5.3.2.17 ondersteunt alleen x64-bits besturingssystemen.

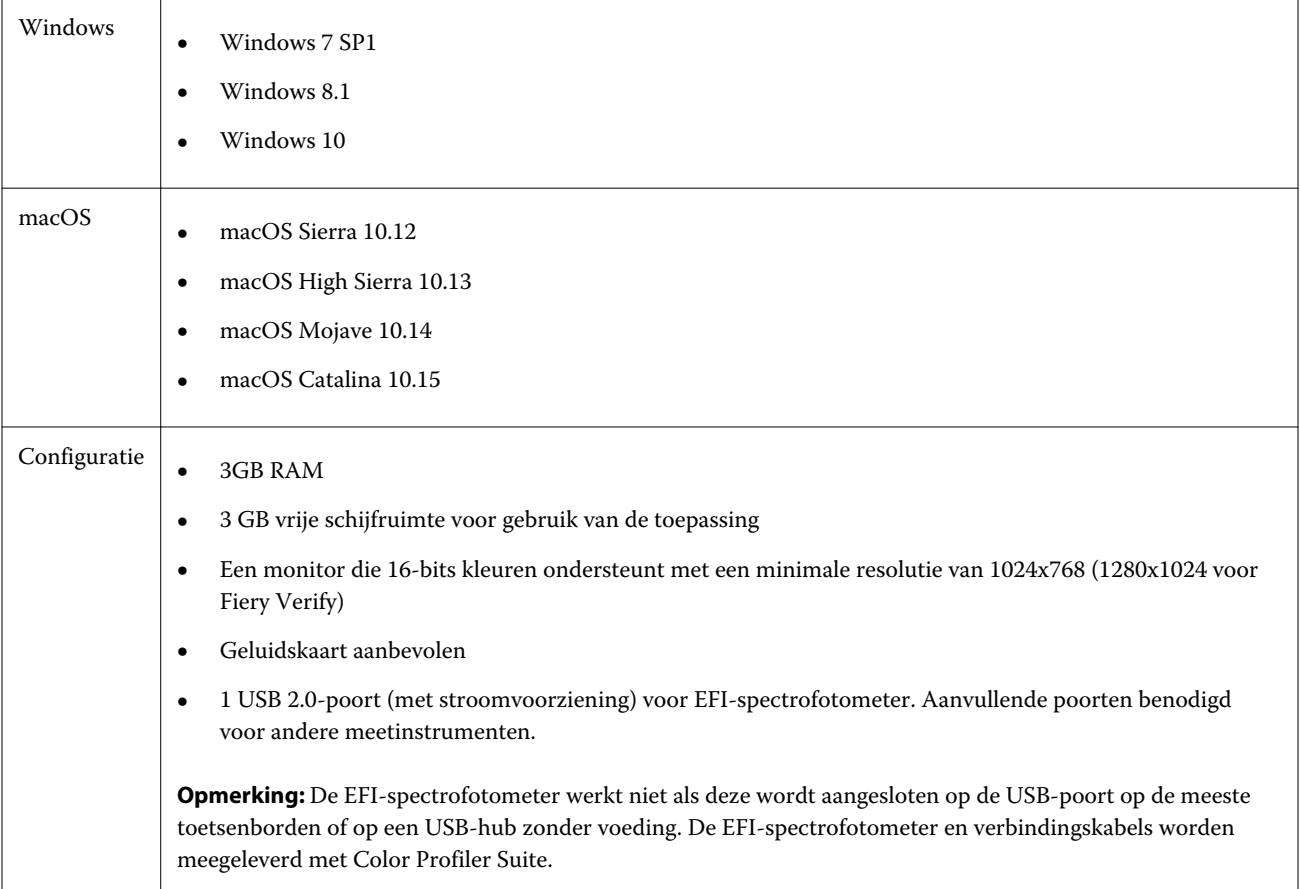

# Problemen opgelost in 5.3.2.17

# **De printermodule starten vanuit het hoofdvenster van Fiery Color Profiler Suite**

De printermodule kan worden gestart vanuit het hoofdvenster van Fiery Color Profiler Suite op een Japanstalige Windows-clientcomputer.

# **Calibrator starten vanaf de Fiery Verify-overzichtspagina**

Calibrator wordt vanaf de Fiery Verify-overzichtspagina gestart wanneer u de verificatieworkflow van Command WorkStation gebruikt.

# **FieryMeasure wordt gestart wanneer er een aangepaste verificatievoorkeuze is aangemaakt**

FieryMeasure start vanuit Fiery Verify wanneer u een aangepaste verificatievoorkeuze aanmaakt.

# **De i1iO3+ kalibreren in de Fiery Printer Profiler-workflow**

De X-Rite i1iO3+ kan worden gekalibreerd wanneer deze wordt gebruikt in de Fiery Printer Profiler-workflow voor Fiery XF.

#### **Taakverificatie met de EFI ES-3000**

In Fiery Verify wordt een bericht weergegeven waarin u wordt gevraagd het meetinstrument EFI ES-3000 aan te sluiten.

#### **De TC1617-tabel meten met de ES-2000**

U kunt de TC1617-tabel meten met het meetinstrument EFI ES-2000.

# Bekende problemen bij 5.3.2.17

# **Kan het laatste vlak van 1617 (CGATS IT8.7/4) niet meten met i1Pro 3- en ES-3000 meetinstrumenten**

De i1Pro 3- en ES-3000-meetinstrumenten zijn niet in staat om het laatste vlak in de 1617-profielvlakopmaak (CGATS IT8.7/4) vanuit Fiery Printer Profiler te meten. De 1617-vlakopmaak (CGATS IT8.7/4) heeft nu een indicator met dubbele pijl na het laatste vlak in de laatste rij die aangeeft dat u tot aan de pijlen moet meten en vervolgens stopt. Bidirectionele scans worden zelfs in de rij met de dubbele pijl ondersteund.

#### **FWA niet beschikbaar vanaf Fiery Device Linker**

Het Full Width Array-meetinstrument (FWA) is niet beschikbaar vanaf Fiery Device Linker.

#### **Het gebruik van de ES-6000 voor profilering**

U kunt de ES-6000, die met het netwerk is verbonden, niet gebruiken voor profilering als de Fiery Color Profiler Suite op de Fiery server is geïnstalleerd. Om dit te omzeilen, moet u de instelling voor privé-netwerk uitschakelen voor de Windows Defender Firewall vanuit de instellingen van Windows Firewall.

#### **(macOS) Het Metingen-venster sluiten in Fiery Measure**

Het Metingen-venster in Fiery Measure kan niet worden gesloten of geannuleerd met de knop Annuleren op een Mac-computer.

# **ES-3000 is niet beschikbaar op Fiery Monitor Profiler, Fiery Profile Editor en Fiery Profile Inspector**

Het ES-3000-meetinstrument is niet beschikbaar voor selectie in de Fiery Monitor Profiler-, Fiery Profile Editor- en Fiery Profile Inspector-modules in Fiery Color Profiler Suite. De ES-2000 kan worden geselecteerd als meetinstrument om de ES-3000 in emulatiemodus te kunnen gebruiken.

#### **Het meten van vlakken met de Techkon SpectroDens**

Wanneer u een vlakopmaakgrafiek meet met het Techkon SpectroDens-meetinstrument, worden de metingen in tegengestelde richting weergegeven als deze in beide richtingen wordt gemeten. U wordt aangeraden de grafiekvlakken alleen van links naar rechts te meten.

# **Een JPEG-referentieafbeelding laden in Fiery Profile Editor**

Het is niet mogelijk een JPEG-referentieafbeelding in de Fiery Profile Editor te laden.

#### **Meten met de KM MYIRO-1**

U moet de kleurvlakmeting starten binnen twee seconden nadat het ledlampje wit wordt op de KM MYIRO-1, anders kan er een fout optreden.

#### **KM MYIRO-1-grote vlakkeninstelling**

Het duurt even voordat de KM MYIRO-1-grote vlakkeninstelling wordt weergegeven in het voorbeeldvenster.

# **KM MYIRO-1 met wifiverbinding**

Wanneer het KM MYIRO-1-meetinstrument gebruik maakt van de wifiverbinding, kunnen ongeveer 20 minuten lang metingen worden uitgevoerd voordat het instrument zichzelf uitschakelt vanwege een lege accu.

# **Het meten van Barbieri Spectro-blok of -LFP qb-verificatiestrips in de Fiery XF-workflow**

Kan Barbieri Spectro-blok of -LFP qb-verificatiestrips niet meten in ethernet- of wifiverbindingsmodus, omdat het in Fiery Verify niet mogelijk is om verbindingsinstellingen te specificeren in de gebruikersinterface voor verificatiestrips in de Fiery XF-workflow.

# **Calibrator wordt verwijderd wanneer het CWS v6.4 ROW-pakket wordt geïnstalleerd**

Vanaf Fiery Color Profiler Suite v5.3 en hoger is Calibrator een algemeen onderdeel, maar het zal worden verwijderd wanneer het Command WorkStation v6.4 ROW-pakket wordt geïnstalleerd. U wordt aangeraden te upgraden naar de Command WorkStation v6.4 november-handhavingsuitgave.

# **Er wordt een melding weergegeven wanneer Color Profiler Suite voor de eerste keer wordt gestart op een macOS Catalina 10.15-systeem**

Wanneer u Color Profiler Suite voor het eerst start op een macOS Catalina 10.15-systeem, krijgt u een bericht te zien waarin staat dat Fiery Color Profiler Suite toegang wil krijgen tot bestanden in uw Downloads- of Documenten-map. Nadat u toegang tot de mappen hebt toegestaan, wordt het bericht de volgende keer wanneer u Color Profiler Suite start niet meer weergegeven.

# **Informatie over de voettekst als proef afdrukken**

Informatie over de voettekst als proef afdrukken wordt weergegeven in het Engels ongeacht de taal van het besturingssysteem van de client in Fiery Device Linker.

# **Fiery Verify en twee monitors**

Fiery Verify wordt altijd op de primaire monitor gestart, hoewel de toepassing naar secundaire monitor was verplaatst en daar afgesloten.

# **X-Rite i1Pro 3 Plus-stuurprogramma installeren op een Windows 7-/Server 2008 R2 systeem**

Wanneer u Color Profiler Suite op een Windows 7- of Windows Server 2008 R2-systeem hebt geïnstalleerd, wordt bij de installatie van het X-Rite i1Pro 3 Plus-stuurprogramma een pop-upvenster weergegeven. Het i1Pro 3 Plusstuurprogramma is verwijderd uit het installatieprogramma van Color Profiler Suite. Als u het stuurprogramma voor i1Pro 3 Plus handmatig wilt installeren, gaat u naar <http://fiery.efi.com/Xritei1Pro3PlusDriver> om te downloaden, opent u het uitvoerbare bestand en volgt u de instructies op het scherm.

#### **De KM FD-9 met optioneel systeem voor papierinvoer in Windows**

De Konica Minolta Terminal-applicatie om de KM FD-9 met optioneel systeem voor papierinvoer te gebruiken, wordt alleen aanbevolen voor het Windows 64-bits besturingssysteem.

# **Fiery Color Profiler Suite kan niet worden gestart als het Windows-systeem belangrijke updates mist**

U kunt mogelijk de toepassing Fiery Color Profiler Suite 5.3.2.17 niet gebruiken als er een fout optreedt met betrekking tot uw Windows-besturingssysteem waarin staat dat niet alle belangrijke Windows-updates zijn geïnstalleerd. Werk uw Windows-besturingssysteem bij om Fiery Color Profiler Suite zonder problemen te gebruiken.

# **Fiery Color Profiler Suite v5.3.2.17 en Fiery Command WorkStation v6.2**

Fiery Color Profiler Suite v5.3.2.17 (CPS) is niet compatibel met Fiery Command WorkStation Pakket v6.2 (CWS) en lager. Wij raden u aan Fiery Command WorkStation bij te werken naar Pakket v6.3.

**Opmerking:** Als u Fiery Color Profiler Suite v5.3.2.17 uitvoert met Fiery Command WorkStation v6.2 op een Maccomputer, kunnen er kritieke waarschuwingsberichten optreden in Fiery Command WorkStation v6.2.

# **Fiery Color Profiler Suite v5.3.2.17 maak kalibratie of G7-kalibratie**

Wanneer Fiery Color Profiler Suite v 5.3.2.17 (CPS) een nieuwe kalibratie maakt, is deze gekoppeld aan een tijdelijk uitvoerprofiel, zodat het automatisch kan worden geselecteerd wanneer u G7 of vlakprofielen afdrukt. Het tijdelijke profiel is een duplicaat van het uitvoerprofiel dat standaard op de server is ingesteld in Fiery Command WorkStation Apparaatcentrum > Kleur. Als het standaarduitvoerprofiel van de server is bewerkt (curve-bewerkingen toegepast) met behulp van de bewerkingsfunctie in Apparaatcentrum, worden de curve-bewerkingen toegepast wanneer de nieuwe kalibratieset wordt gebruikt met het tijdelijke profiel om G7-kalibratie of profilering uit te voeren. Als er curves zijn toegevoegd aan profielen op de server, is het van belang dat het standaardprofiel van de server wordt ingesteld op een profiel waarvoor geen bewerkingen zijn toegepast. Een standaarduitvoerprofiel kiezen als het standaardprofiel van de server is een veilige manier om dit probleem te voorkomen.

#### **Downloaden van automatische licentie mislukt op Mac-computer**

Het Color Profiler Suite-licentiebestand (.lic) wordt niet automatisch gedownload op een Mac-computer. Daarom wordt het hoofdscherm in de demomodus geopend. U kunt een licentie handmatig downloaden vanaf [https://](https://activation.efi.com/fulfillment/efi/) [activation.efi.com/fulfillment/efi/](https://activation.efi.com/fulfillment/efi/). U kunt ook op de knop in de Color Profiler Suite-toepassing klikken wanneer het downloaden van de licentie is mislukt.

# **Vlakmetingen met de X-Rite i1Pro 3 Plus**

Wanneer u de X-Rite i1Pro 3 Plus gebruikt om metingen te lezen in FieryMeasure en de computer in de slaapstand gaat, zult u niet meer in staat zijn om metingen uit te voeren. We raden u aan de slaapstand op de desktopcomputer uit te schakelen voordat u vlakken gaat meten.

# Color Profiler Suite hoofdvenster

# **Navigatieknoppen zijn verborgen**

Als u de schaalinstellingen op een computer met Windows 10 wilt wijzigen voor tekst, apps en andere items, merkt u mogelijk dat de navigatieknoppen in Color Profiler Suite zijn verborgen.

# Meetinstrument

# **(Mac OS) Color Profiler Suite blijft in demomodus, ook al heeft instrument een licentie**

Als u Color Profiler Suite op de Mac-computer in volledige-licentiemodus start met een aangesloten gelicentieerd meetinstrument, een ander niet-gelicentieerd meetinstrument aansluit en vervolgens het gelicentieerde instrument loskoppelt, schakelt Color Profiler Suite over op demomodus. Als u daarna het gelicentieerde meetinstrument weer aansluit, blijft Color Profiler Suite in demomodus. U moet Color Profiler Suite opnieuw starten om naar volledigelicentiemodus terug te keren.

# **(macOS) De iO-tafel wordt niet herkend na opnieuw aansluiten**

Wanneer u Color Profiler Suite uitvoert op een Mac-computer met een iO-tafel aangesloten en u deze tafel of de spectrofotometer ontkoppelt en opnieuw aansluit, wordt de iO-tafel niet langer herkend. U moet de stroom van de iO-tafel loskoppelen en weer opnieuw aansluiten om het gebruik hiervan te kunnen hervatten met Color Profiler Suite.

Dit probleem kan optreden als u de iO-tafel vóór 2013 hebt aangeschaft.

# Windows

# **Profielnaam is vervormd**

Als u een profiel opslaat met een beschrijving die niet-ASCII-tekens bevat (bijvoorbeeld Japanse tekens), kan de beschrijving zijn vervormd bij weergave in een toepassing die wordt uitgevoerd in Windows 7 of Windows 8, doordat de beschrijving wordt weergegeven als ASCII-tekens.

# Fiery Printer Profiler

# **Profielvlakpagina afdrukken in grijswaarden wanneer Grijswaarden de standaard Kleurmodus is.**

Als u de standaardinstellingen van Kleurmodus wijzigt in Grijswaarden in Standaardwaarden instellen van Command WorkStation, worden de profielvlakpagina's in sommige scenario's mogelijk afgedrukt in grijswaarden. In dit geval wijzigt u de standaardinstelling Kleurmodus in CMYK om de profielvlakpagina's met de juiste instellingen af te drukken.

## **Calibration Manager-weergave van G7-dichtheidskalibratiedoelen**

Wanneer Fiery Color Profiler Suite is geïnstalleerd en gelicentieerd, biedt Kalibrator de mogelijkheid om G7 kalibratie uit te voeren. Bij een G7-kalibratie worden overdrachtcurven toegepast op een kalibratierichtwaarde van Fiery-server om G7-grijsbalans te bereiken. De Calibration Manager geeft het oorspronkelijke kalibratiedoel weer, niet het kalibratiedoel met toegepaste G7 NPDC-correctiekrommen.

#### **Uitgebreide kleurengammaprofielen die op iGen5-productie-effecten worden gemaakt**

Wanneer u een profiel maakt voor de kleurenruimte CMYK+O, CMYK+G of CMYK+B op iGen5 en ongewenste effecten in afbeeldingen merkt, probeer dan een nieuw profiel te maken in een pdf-workflow om de nieuwste engine voor uitgebreide kleurengammaprofielen te gebruiken.

#### **Verbinding met Fiery-server**

Als de verbinding met de Fiery-server wordt onderbroken terwijl Fiery Printer Profiler bezig is met afdrukken of opslaan, kunnen onverwachte resultaten optreden.

# **Een virtuele printer maken wanneer een nieuwe kalibratieset en een nieuw kalibratieprofiel worden gemaakt**

Een profielnaam mag geen double-byte tekens bevatten wanneer u een virtuele printer maakt wanneer een nieuwe kalibratieset en een nieuw kalibratieprofiel worden gemaakt.

#### **Kalibreren met een inlinemeetapparaat**

Wanneer u een inlinemeetinstrument gebruikt om te kalibreren, zullen Fiery Printer Profiler en Fiery Profile Inspector vastlopen als de geselecteerde voorkeuze in Taakeigenschappen als instelling voor ColorWise Uit heeft opgegeven.

# Fiery Verify

#### **Gebruikersnaam met dubbel-bytetekens**

Fiery Verify wordt niet juist uitgevoerd als u bij de computer bent aangemeld met een gebruikersnaam die dubbelbytetekens bevat. U moet zich aanmelden als een gebruiker met een naam die geen dubbel-bytetekens bevat.

#### **UTF8-tekens worden niet ondersteund**

Als de bestandsnaam van een profiel UTF8-tekens bevat, kan dit niet worden geopend in Fiery Verify.